## Instrucciones para **INSTALAR** los programas WITCH

1.- Bajar el archivo Witch a su escritorio.

2.- El archivo Witch viene compactado, para descompactarlo hagan lo siguiente:

Si el archivo witch se ve como este

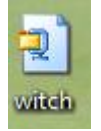

Continúan, de lo contrario pasen al paso 7 en la siguiente hoja.

Hacen clic, con el botón derecho del ratón, sobre el icono de Witch y usan esta opción

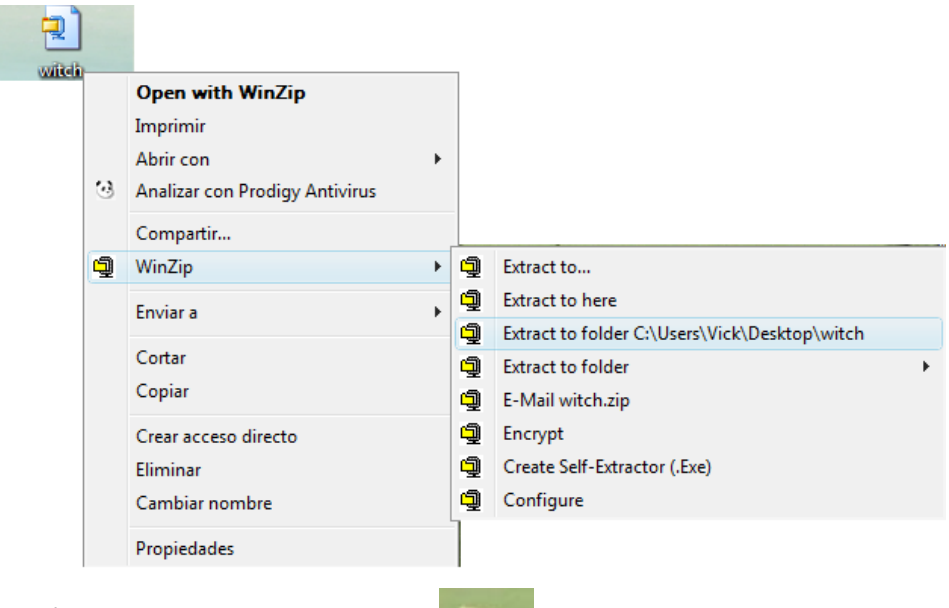

3.- Después aparece la carpeta Witch.

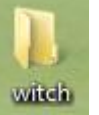

- 4.- Hacen doble clic sobre la carpeta Witch y localizan el archivo llamado 1instalar.
- 5.- Hacen doble clic sobre el archivo llamado 1instalar
- 6.- Y después de unos segundos, ya quedó instalado.

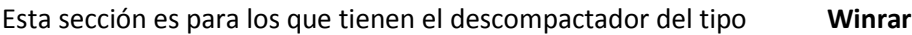

7.- El archivo Witch viene compactado, para descompactarlo hagan lo siguiente:

Si el archivo witch se ve como este

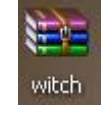

Continúan, de lo contrario pónganse en contacto con su proveedor.

Hacen clic, con el botón derecho del ratón, sobre el icono de Witch y usan esta opción

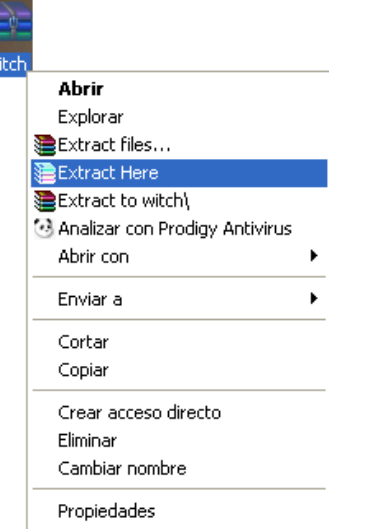

8.- Después aparece la carpeta Witch.

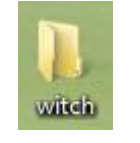

- 9.- Hacen doble clic sobre la carpeta Witch y localizan el archivo llamado 1instalar
- 10.- Hacen doble clic sobre el archivo llamado 1instalar
- 11.- Y después de unos segundos, ya quedó instalado.